# **UM11979**

# P3T1035XUK-ARD EVB evaluation board

Rev. 1.0 — 27 November 2023

**User manual** 

#### **Document information**

| Information | Content                                                                                                    |
|-------------|----------------------------------------------------------------------------------------------------|
| Keywords    | P3T1035xUK, I <sup>2</sup> C/I3C-bus, I3C IBI, temperature resolution of 0.0625 °C, 12-bit A-to-D conversion, 0.5 °C temperature accuracy.                                                                                                    |
| Abstract    | The P3T1035XUK-ARD evaluation board is easy to test and designed for the P3T1035xUK which is an I3C, I <sup>2</sup> C-bus, 0.5 °C accuracy, digital temperature sensor. This evaluation board, along with the MIMXRT685-EVK MCU board provides an easy to use evaluation platform. |

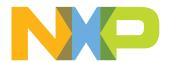

#### P3T1035XUK-ARD EVB evaluation board

#### **IMPORTANT NOTICE**

#### For engineering development or evaluation purposes only

NXP provides the product under the following conditions:

This evaluation kit or reference design is for use of ENGINEERING DEVELOPMENT OR EVALUATION PURPOSES ONLY.

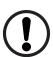

It is provided as a sample IC pre-soldered to a printed circuit board to make it easier to access inputs, outputs, and supply terminals. This evaluation kit or reference design may be used with any development system or other source of I/O signals by connecting it to the host MCU or computer board via off-the-shelf cables. Final device in an application will be heavily dependent on proper printed circuit board layout and heat sinking design as well as attention to supply filtering, transient suppression, and I/O signal quality.

The product provided may not be complete in terms of required design, marketing, and or manufacturing related protective considerations, including product safety measures typically found in the end device incorporating the product. Due to the open construction of the product, it is the responsibility of the user to take all appropriate precautions for electric discharge. To minimize risks associated with the customers' applications, adequate design and operating safeguards must be provided by the customer to minimize inherent or procedural hazards. For any safety concerns, contact NXP sales and technical support services.

P3T1035XUK-ARD EVB evaluation board

### 1 Introduction

The P3T1035XUK-ARD evaluation board features an I3C, I<sup>2</sup>C-bus, 0.5 °C accuracy, digital temperature sensor. A graphical interface allows the user to easily explore the different functions of the driver. The board can be connected in parallel with other I<sup>2</sup>C-bus demoboards to create an evaluation system.

The IC communicates to the host via the industry standard I<sup>2</sup>C-bus port. The evaluation software runs under Microsoft Windows 7, 8, and 10 PC platform.

#### 2 Features

- A complete evaluation platform for the P3T1035XUK I3C, I<sup>2</sup>C-bus, 0.5 °C accuracy, digital temperature sensor
- Easy to use GUI based software demonstrates the capabilities of the P3T1035XUK
- · On-board temperature sensor for system thermal management experiments
- · Convenient test points for easy scope measurements and signal access
- USB interface to the host PC
- Power supply from USB port (x2) or external power supply can be used to power P3T1035XUK-ARD evaluation board

# 3 Finding kit resources and information on the NXP web site

NXP Semiconductors provides online resources for the evaluation board and its supported device(s) on <a href="http://www.nxp.com">http://www.nxp.com</a>.

The information page for P3T1035XUK-ARD evaluation board is at <a href="http://www.nxp.com/P3T1035XUK-ARD">http://www.nxp.com/P3T1035XUK-ARD</a>. The information page provides overview information, documentation, software and tools, parametric, ordering information and a **Getting Started** tab.

The Getting Started tab provides quick-reference information applicable to using the P3T1035XUK-ARD evaluation board, including the downloadable assets referenced in this document.

### 3.1 Collaborate in the NXP community

The NXP community is for sharing ideas and tips, asking and answering technical questions, and receiving input on just about any embedded design topic.

The NXP community is at <a href="http://community.nxp.com">http://community.nxp.com</a>.

# 4 Getting ready

Working with the P3T1035XUK-ARD evaluation board requires the kit contents, additional hardware, and a Windows PC workstation with installed software.

#### 4.1 Kit contents

- · Assembled and tested evaluation board in an antistatic bag
- · Quick Start Guide

#### 4.2 Assumptions

Familiarity with the SPI-bus is helpful but not required.

UM11979

All information provided in this document is subject to legal disclaimers.

© 2023 NXP B.V. All rights reserved

#### P3T1035XUK-ARD EVB evaluation board

### 4.3 Static handling requirements

#### **CAUTION**

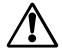

This device is sensitive to ElectroStatic Discharge (ESD). Therefore care should be taken during transport and handling. You must use a ground strap or touch the PC case or other grounded source before unpacking or handling the hardware.

# 4.4 Minimum system requirements

- PC Pentium processor (or equivalent)
- One USB port (either 3.0 or 2.0 or 1.1 compatible)
- Windows 7, 8, or 10
- OM13089 MCU board (from www.nxp.com)

#### 4.5 Power requirements

The MIMXRT685-EVK MCU board obtains power from the PC USB port; two USB parts can be connected to the MIMXRT685-EVK MCU board simultaneously. Please use external power supply option if exceeding the USB port current capabilities.

#### 5 Hardware installation

#### 5.1 P3T1035XUK-ARD EV board and MIMXRT685-EVK MCU board connection

P3T1035XUK-ARD evaluation board is connected to the MIMXRT685-EVK MCU board using four connectors (J1/J2/J3/J4 on P3T1035XUK-ARD board and J27/J28/J29/J30 on MIMXRT685-EVK board) for I<sup>2</sup>C-bus and power supply, and one connector (J9 on P3T1035XUK-ARD board and J18 on MIMXRT685-EVK board) for I3C-bus.

The MIMXRT685-EVK MCU board communicates with P3T1035XUK demo GUI through PC USB port and uses I<sup>2</sup>C or I3C-bus to communicate to P3T1035XUK.

#### P3T1035XUK-ARD EVB evaluation board

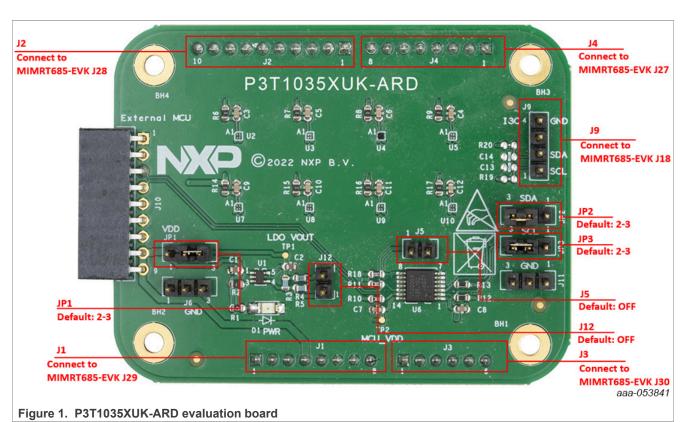

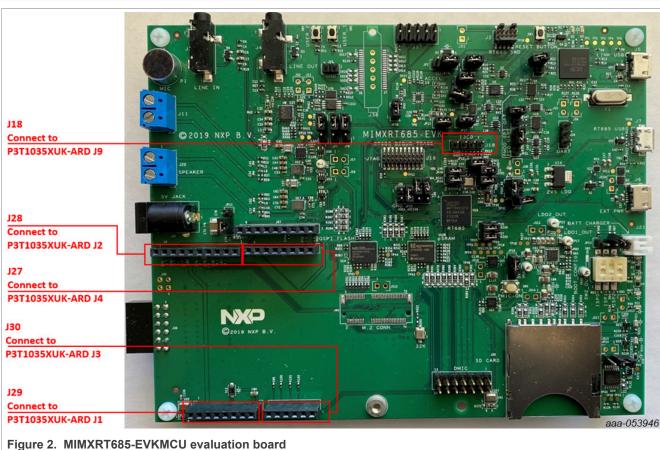

UM11979

All information provided in this document is subject to legal disclaimers.

© 2023 NXP B.V. All rights reserved.

#### P3T1035XUK-ARD EVB evaluation board

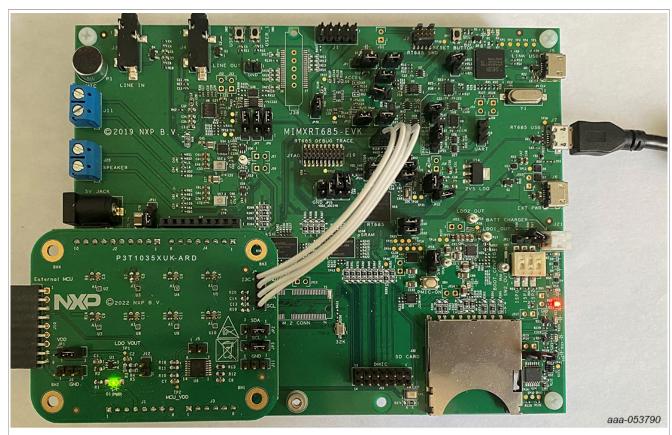

Use J7 (USB Micro-B connector) on MIMXRT685-EVK for power supply and GUI communication port. Figure 3. P3T1035XUK-ARD evaluation board connecting to the MIMXRT685-EVK MCU board

# 6 Hardware description

- J1/J2/J3/J4 are connected to the MIMXRT685-EVK MCU board for P3T1035XUK-ARD power supply and I<sup>2</sup>C-bus interface.
- J9 is connected to the MIMXRT685-EVK MCU board for P3T1035XUK-ARD I3C-bus interface.
- JP1 selects P3T1035XUK VDD power supply.
- J5 selects enable/disable VLT (NTS0304EPWJ)
- J12 selects VDD voltage (1.8V/1.4V)
- JP2/JP3 select I<sup>2</sup>C or I3C-bus interface.

#### Table 1. P3T1035XUK-ARD EVB main components

| Device       | Description                                                            | Location |
|--------------|------------------------------------------------------------------------|----------|
| P3T1035XUK   | I3C, I <sup>2</sup> C-bus, 0.5 °C accuracy, digital temperature sensor | U2       |
| TPS71701DCKT | Adjustable output voltage LDO                                          | U1       |
| NTS0304EPWJ  | 4-bit dual supply translating transceiver                              | U6       |
| Green LED    | Power supply on LED                                                    | D1       |

#### P3T1035XUK-ARD EVB evaluation board

Table 2. Jumper settings

| Jumper | Default setting | Comment                                                    |
|--------|-----------------|------------------------------------------------------------|
| J1-J4  |                 | Arduino connector                                          |
| J5     | Open            | VLT (NTS0304EPWJ) select pin - enable(open)/disable(short) |
| J6     |                 | Ground test pins                                           |
| J9     |                 | I3C connector                                              |
| J10    |                 | External MCU interface connector                           |
| J11    |                 | Ground test pins                                           |
| J12    | Open            | VDD voltage select pin - 1.8V(open)/1.4V(short)            |
| JP1    | 2-3             | 1-2: VDD = 3.3V, 2-3: VDD = 1.8V/1.4V                      |
| JP2    | 2-3             | 1-2: SDA = SDA_I3C, 2-3: SDA = SDA_I2C                     |
| JP3    | 2-3             | 1-2: SCL = SCL_I3C, 2-3: SCL = SCL_I2C                     |

#### 7 Schematic

The schematic diagram of P3T1035XUK-ARD is available at URL: http://www.nxp.com/P3T1035XUK-ARD

### 8 P3T1035XUK demo GUI

#### 8.1 Install P3T1035XUK-ARD demo GUI

- Double click on "setup.exe" to install P3T1035XUK-ARD demo GUI
- · Click "Next" button three times to complete installation

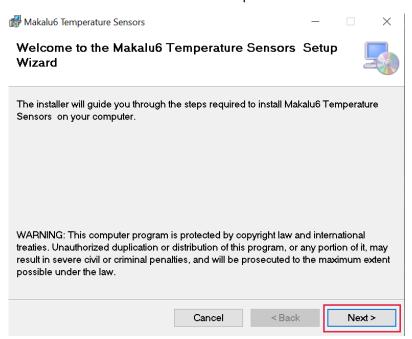

P3T1035XUK-ARD EVB evaluation board

# 8.2 Run Makalu6 Temperature Sensors GUI on Windows 7,8,10 PC

1. Double click on "Makalu6 Temperature Sensors" icon to start GUI.

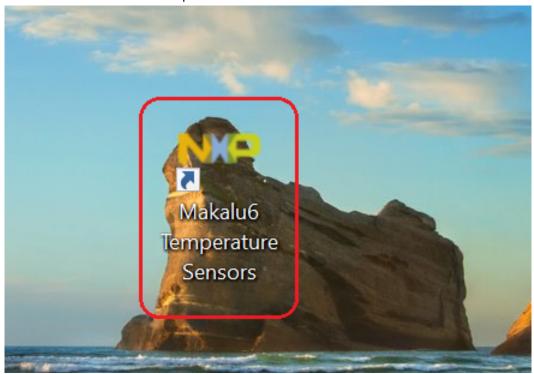

2. Select proper COM port (last COM port normally) and click "Connect" button to connect MIMXRT685-EVK board.

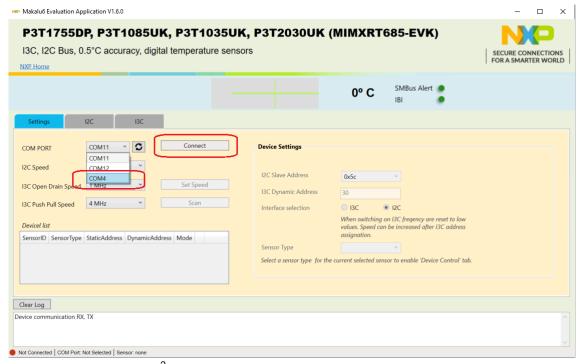

3. Use Setting tab to select I<sup>2</sup>C and I3C-bus speed, and click on the "Set Speed" button

UM11979

#### P3T1035XUK-ARD EVB evaluation board

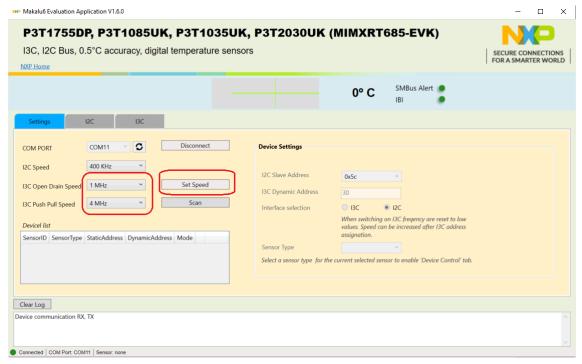

4. Click on "Scan" button to discover any NXP temperature sensor target address on the evaluation board

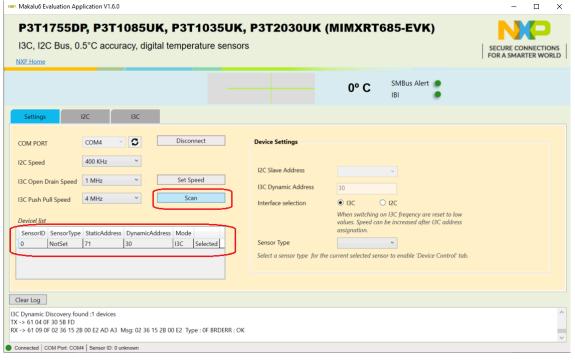

5. Use Sensor Type to select which temperature sensor to be tested on the evaluation board

#### P3T1035XUK-ARD EVB evaluation board

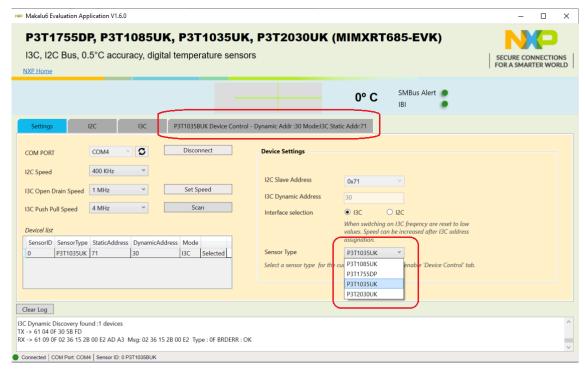

6. Read/Write configuration register in the temperature sensor device control tab.

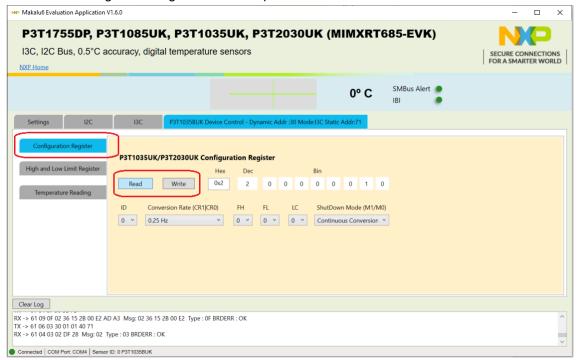

7. Read/Set THIGH (high limit) and TLOW (low limit) registers in the temperature sensor device control tab.

#### P3T1035XUK-ARD EVB evaluation board

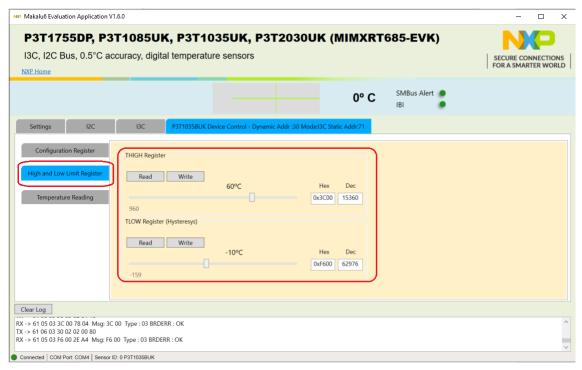

8. Perform one-shot or polling temperature read in the temperature sensor device control tab.

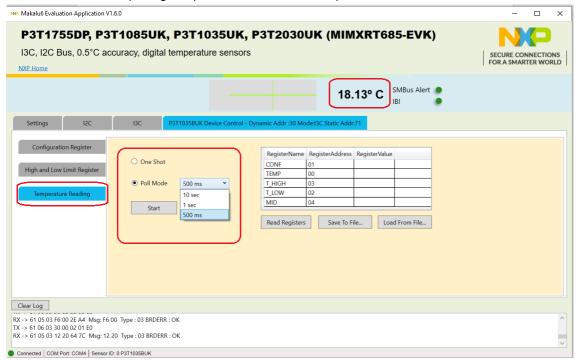

9. Read internal registers into a file or read a file into the internal registers in the in the temperature sensor device control tab.

#### P3T1035XUK-ARD EVB evaluation board

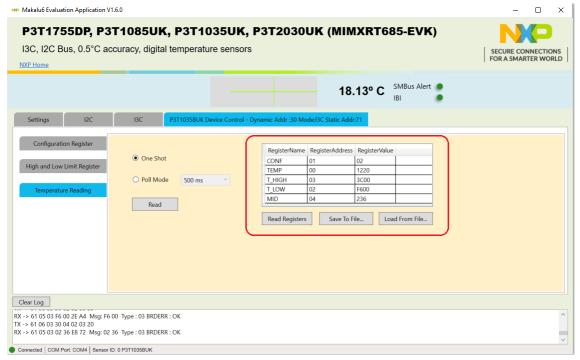

10. Perform I3C general tests in the I3C tab

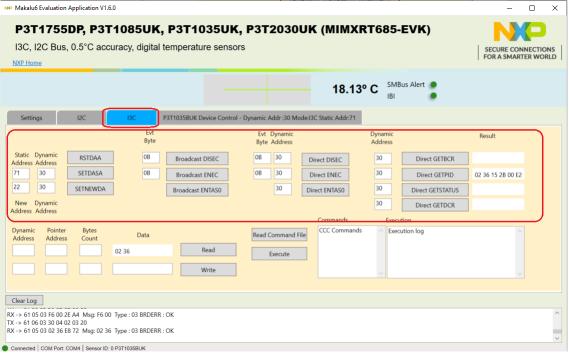

11. Perform I<sup>2</sup>C general tests in the I<sup>2</sup>C tab

P3T1035XUK-ARD EVB evaluation board

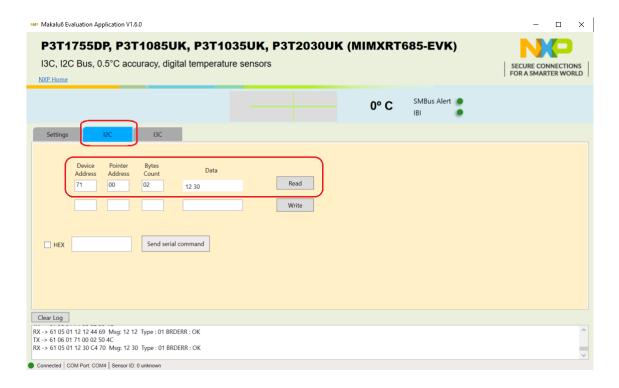

## 9 Abbreviations

Table 3. Abbreviations

| Acronym              | Description                  |
|----------------------|------------------------------|
| ESD                  | Electro Static Discharge     |
| GUI                  | Graphical User Interface     |
| I <sup>2</sup> C-bus | Inter-Integrated Circuit bus |
| IC                   | Integrated Circuit           |
| LED                  | Light Emitting Diode         |
| PC                   | Personal Computer            |
| SCL                  | Serial Clock Line            |
| SDA                  | Serial Data Line             |
| USB                  | Universal Serial Bus         |

### 10 References

1. P3T1035xUK/P3T2030xUK Product data sheet; NXP Semiconductors

# 11 Revision history

Table 4. Revision history

| Document ID   | Release date     | Description     |
|---------------|------------------|-----------------|
| UM11979 v.1.0 | 27 November 2023 | Initial version |

UM11979

All information provided in this document is subject to legal disclaimers.

© 2023 NXP B.V. All rights reserved.

#### P3T1035XUK-ARD EVB evaluation board

# **Legal information**

#### **Definitions**

**Draft** — A draft status on a document indicates that the content is still under internal review and subject to formal approval, which may result in modifications or additions. NXP Semiconductors does not give any representations or warranties as to the accuracy or completeness of information included in a draft version of a document and shall have no liability for the consequences of use of such information.

#### **Disclaimers**

Limited warranty and liability — Information in this document is believed to be accurate and reliable. However, NXP Semiconductors does not give any representations or warranties, expressed or implied, as to the accuracy or completeness of such information and shall have no liability for the consequences of use of such information. NXP Semiconductors takes no responsibility for the content in this document if provided by an information source outside of NXP Semiconductors.

In no event shall NXP Semiconductors be liable for any indirect, incidental, punitive, special or consequential damages (including - without limitation - lost profits, lost savings, business interruption, costs related to the removal or replacement of any products or rework charges) whether or not such damages are based on tort (including negligence), warranty, breach of contract or any other legal theory.

Notwithstanding any damages that customer might incur for any reason whatsoever, NXP Semiconductors' aggregate and cumulative liability towards customer for the products described herein shall be limited in accordance with the Terms and conditions of commercial sale of NXP Semiconductors.

Right to make changes — NXP Semiconductors reserves the right to make changes to information published in this document, including without limitation specifications and product descriptions, at any time and without notice. This document supersedes and replaces all information supplied prior to the publication hereof.

Suitability for use — NXP Semiconductors products are not designed, authorized or warranted to be suitable for use in life support, life-critical or safety-critical systems or equipment, nor in applications where failure or malfunction of an NXP Semiconductors product can reasonably be expected to result in personal injury, death or severe property or environmental damage. NXP Semiconductors and its suppliers accept no liability for inclusion and/or use of NXP Semiconductors products in such equipment or applications and therefore such inclusion and/or use is at the customer's own risk

**Applications** — Applications that are described herein for any of these products are for illustrative purposes only. NXP Semiconductors makes no representation or warranty that such applications will be suitable for the specified use without further testing or modification.

Customers are responsible for the design and operation of their applications and products using NXP Semiconductors products, and NXP Semiconductors accepts no liability for any assistance with applications or customer product design. It is customer's sole responsibility to determine whether the NXP Semiconductors product is suitable and fit for the customer's applications and products planned, as well as for the planned application and use of customer's third party customer(s). Customers should provide appropriate design and operating safeguards to minimize the risks associated with their applications and products.

NXP Semiconductors does not accept any liability related to any default, damage, costs or problem which is based on any weakness or default in the customer's applications or products, or the application or use by customer's third party customer(s). Customer is responsible for doing all necessary testing for the customer's applications and products using NXP Semiconductors products in order to avoid a default of the applications and the products or of the application or use by customer's third party customer(s). NXP does not accept any liability in this respect.

Terms and conditions of commercial sale — NXP Semiconductors products are sold subject to the general terms and conditions of commercial sale, as published at https://www.nxp.com/profile/terms, unless otherwise agreed in a valid written individual agreement. In case an individual agreement is concluded only the terms and conditions of the respective agreement shall apply. NXP Semiconductors hereby expressly objects to applying the customer's general terms and conditions with regard to the purchase of NXP Semiconductors products by customer.

**Export control** — This document as well as the item(s) described herein may be subject to export control regulations. Export might require a prior authorization from competent authorities.

Suitability for use in non-automotive qualified products — Unless this document expressly states that this specific NXP Semiconductors product is automotive qualified, the product is not suitable for automotive use. It is neither qualified nor tested in accordance with automotive testing or application requirements. NXP Semiconductors accepts no liability for inclusion and/or use of non-automotive qualified products in automotive equipment or applications.

In the event that customer uses the product for design-in and use in automotive applications to automotive specifications and standards, customer (a) shall use the product without NXP Semiconductors' warranty of the product for such automotive applications, use and specifications, and (b) whenever customer uses the product for automotive applications beyond NXP Semiconductors' specifications such use shall be solely at customer's own risk, and (c) customer fully indemnifies NXP Semiconductors for any liability, damages or failed product claims resulting from customer design and use of the product for automotive applications beyond NXP Semiconductors' standard warranty and NXP Semiconductors' product specifications.

**Translations** — A non-English (translated) version of a document, including the legal information in that document, is for reference only. The English version shall prevail in case of any discrepancy between the translated and English versions.

Security — Customer understands that all NXP products may be subject to unidentified vulnerabilities or may support established security standards or specifications with known limitations. Customer is responsible for the design and operation of its applications and products throughout their lifecycles to reduce the effect of these vulnerabilities on customer's applications and products. Customer's responsibility also extends to other open and/or proprietary technologies supported by NXP products for use in customer's applications. NXP accepts no liability for any vulnerability. Customer should regularly check security updates from NXP and follow up appropriately. Customer shall select products with security features that best meet rules, regulations, and standards of the intended application and make the ultimate design decisions regarding its products and is solely responsible for compliance with all legal, regulatory, and security related requirements concerning its products, regardless of any information or support that may be provided by NXP.

NXP has a Product Security Incident Response Team (PSIRT) (reachable at <a href="mailto:PSIRT@nxp.com">PSIRT@nxp.com</a>) that manages the investigation, reporting, and solution release to security vulnerabilities of NXP products.

**NXP B.V.** — NXP B.V. is not an operating company and it does not distribute or sell products.

#### **Trademarks**

Notice: All referenced brands, product names, service names, and trademarks are the property of their respective owners.

NXP — wordmark and logo are trademarks of NXP B.V.

UM11979

# P3T1035XUK-ARD EVB evaluation board

| Tab. 1.<br>Tab. 2. | P3T1035XUK-ARD EVB main components 6 Jumper settings7                   | Tab. 3.<br>Tab. 4. | Abbreviations                                                             |   |
|--------------------|-------------------------------------------------------------------------|--------------------|---------------------------------------------------------------------------|---|
| Figui              | res                                                                     |                    |                                                                           |   |
| Fig. 1.<br>Fig. 2. | P3T1035XUK-ARD evaluation board5<br>MIMXRT685-EVKMCU evaluation board 5 | Fig. 3.            | P3T1035XUK-ARD evaluation board connecting to the MIMXRT685-EVK MCU board | 6 |

### P3T1035XUK-ARD EVB evaluation board

### **Contents**

| 1   | Introduction                           | 3  |
|-----|----------------------------------------|----|
| 2   | Features                               | 3  |
| 3   | Finding kit resources and information  |    |
|     | on the NXP web site                    | 3  |
| 3.1 | Collaborate in the NXP community       |    |
| 4   | Getting ready                          |    |
| 4.1 | Kit contents                           |    |
| 4.2 | Assumptions                            |    |
| 4.3 | Static handling requirements           |    |
| 4.4 | Minimum system requirements            | 4  |
| 4.5 | Power requirements                     | 4  |
| 5   | Hardware installation                  | 4  |
| 5.1 | P3T1035XUK-ARD EV board and            |    |
|     | MIMXRT685-EVK MCU board connection     | 4  |
| 6   | Hardware description                   | 6  |
| 7   | Schematic                              | 7  |
| 8   | P3T1035XUK demo GUI                    | 7  |
| 8.1 | Install P3T1035XUK-ARD demo GUI        | 7  |
| 8.2 | Run Makalu6 Temperature Sensors GUI on |    |
|     | Windows 7,8,10 PC                      | 8  |
| 9   | Abbreviations                          | 13 |
| 10  | References                             | 13 |
| 11  | Revision history                       | 13 |
|     | Legal information                      | 14 |

Please be aware that important notices concerning this document and the product(s) described herein, have been included in section 'Legal information'.